## SC & ISC Training: IDD Connects Session 1

# BED-B-H-D-D

Georgia Department of Behavioral Health & Developmental Disabilities

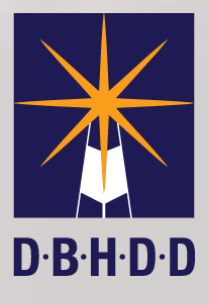

Division of Developmental Disabilities April 7, 2021

## Today's Topics

- Creating a New ISP (Annual ISP)
- Creating a New ISP Version (ISP Modification/Update)
- ISP Refresh Process for Clinical Evaluations/Recommendations
- Clinical Evaluations/Recommendations Service Removals
- Aligning ISPs to Birthdays
- Creating New ISPs for Changes in Funding Source (NOW/COMP)
- March 1, 2021 New Services Implementation (3)

## Creating a New ISP

#### New ISP

**Create New ISP** 

New ISPs can be created for multiple reasons such as:

- **❖Initial ISP for service entry**
- ❖Annual ISP renewals

❖Change in funding source (NOW, COMP or State Funded)

❖Bridging gaps between two existing ISPs (retro/gap ISP)

#### New ISP Continued

#### Creating a New ISP (Annual ISP)

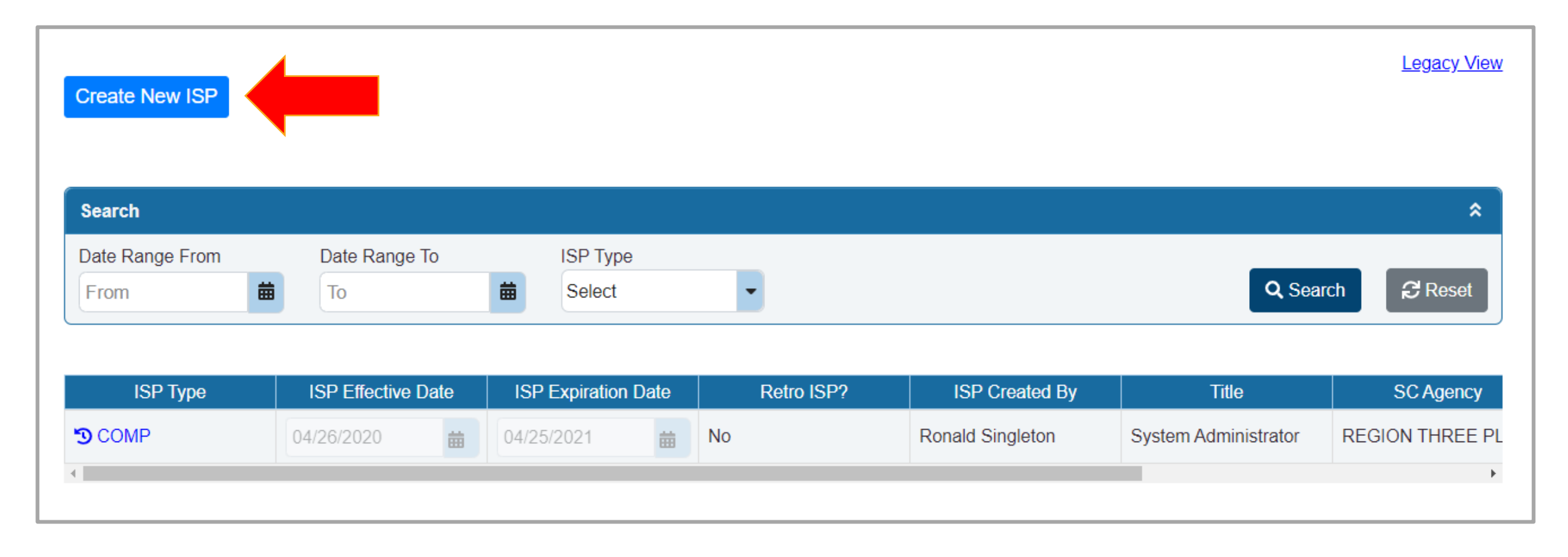

## Creating a New ISP Version

"Version Change"

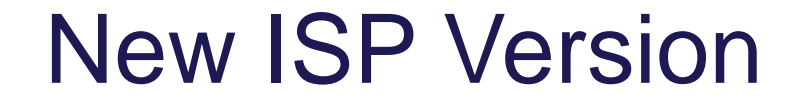

**Create New ISP Version** 

New ISP Versions (formerly known as ISP Addendums) are created when a modification or update is needed to the existing ISP.

A New ISP Version does not replace annual ISP renewals.

#### New ISP Version Continued

#### Creating a New ISP Version (ISP Modification/Update)

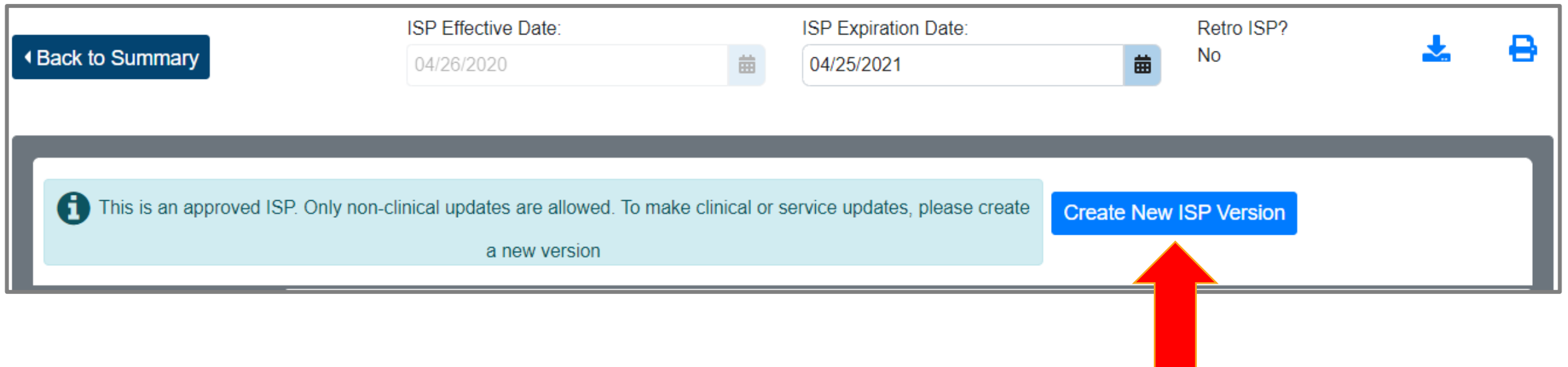

### New ISP Version Continued

#### Users should not modify/change the dates of an existing ISP to create an annual ISP renewal.

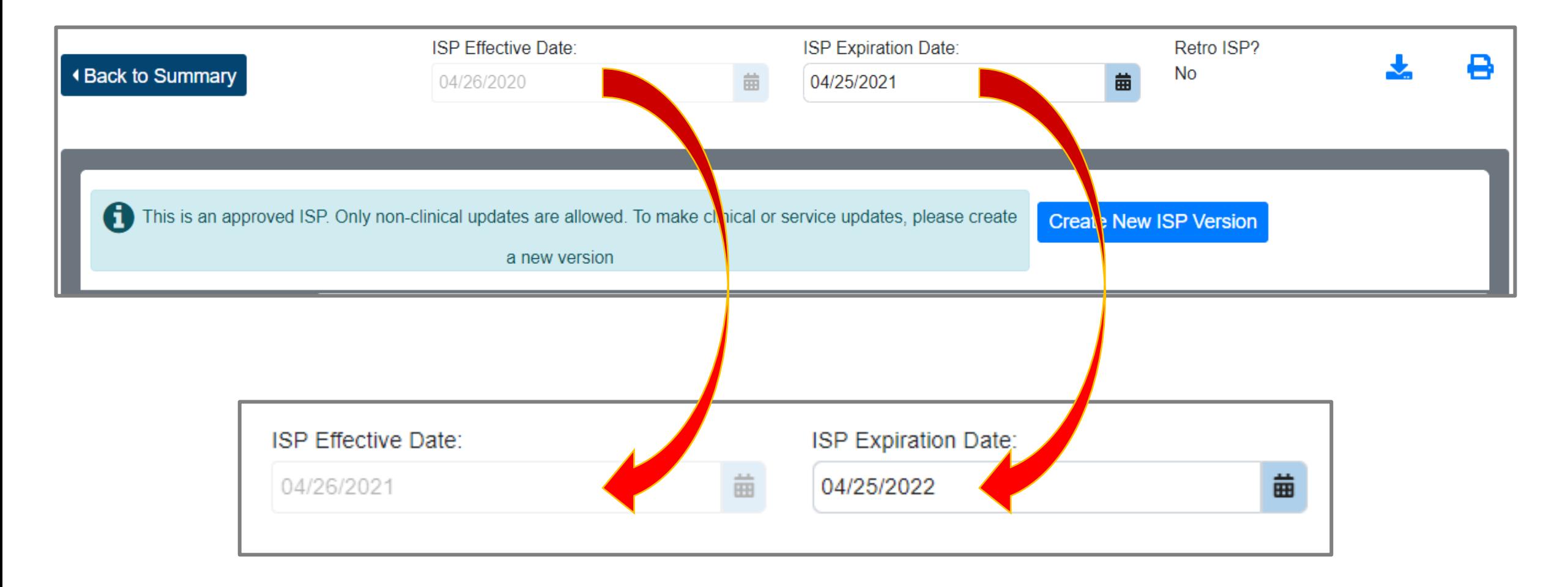

## New ISP Version Continued (Historical ISP)

All historical ISPs can be viewed by clicking on the icon next to the ISP Type.

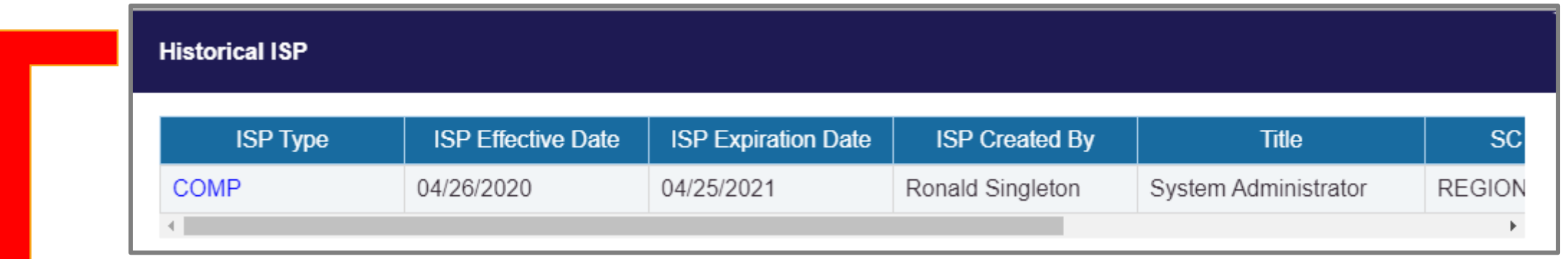

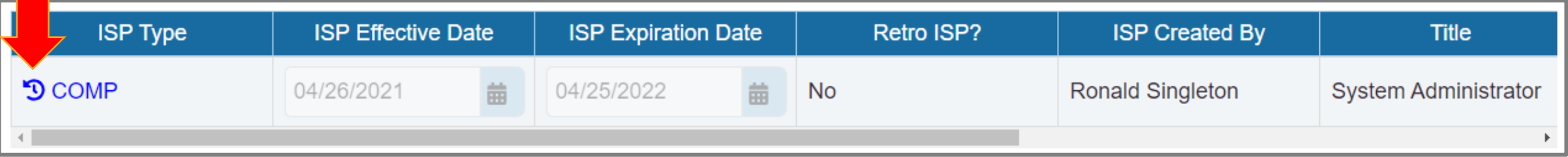

## SC & ISC Training: IDD Connects Session 6

# BED-B-H-D-D

Georgia Department of Behavioral Health & Developmental Disabilities

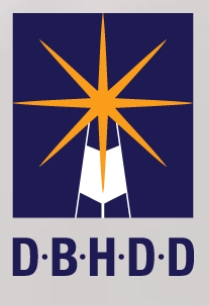

Division of Developmental Disabilities June 30, 2021

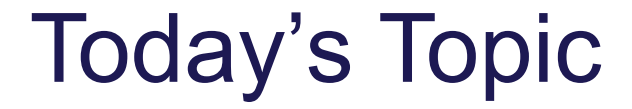

#### **ISP Service Summary & Prior Authorization Connection** ➢Adjusting and/or Removing Existing Service Lines

#### ISP Service Summary & Prior Authorization Connection

#### **6 Common Reasons for ISP Service Summary Lines Adjustments/Removal**

- ➢A recommendation from an evaluation
- ➢Moving funding from one service to another service
- $\triangleright$  Mid-year provider changes
- ➢An incorrect service approval
- ➢A service no longer wanted by the participant/individual
- ➢Moving from traditional service delivery to participant direction (PD) or vice versa

**Key Tip:** Services approved in the Service Summary should not be removed while processing a Version Change (ISP Amendment/Update).

#### ISP Service Summary & Prior Authorization Connection

#### Service Summary Lines: Approved and Unapproved

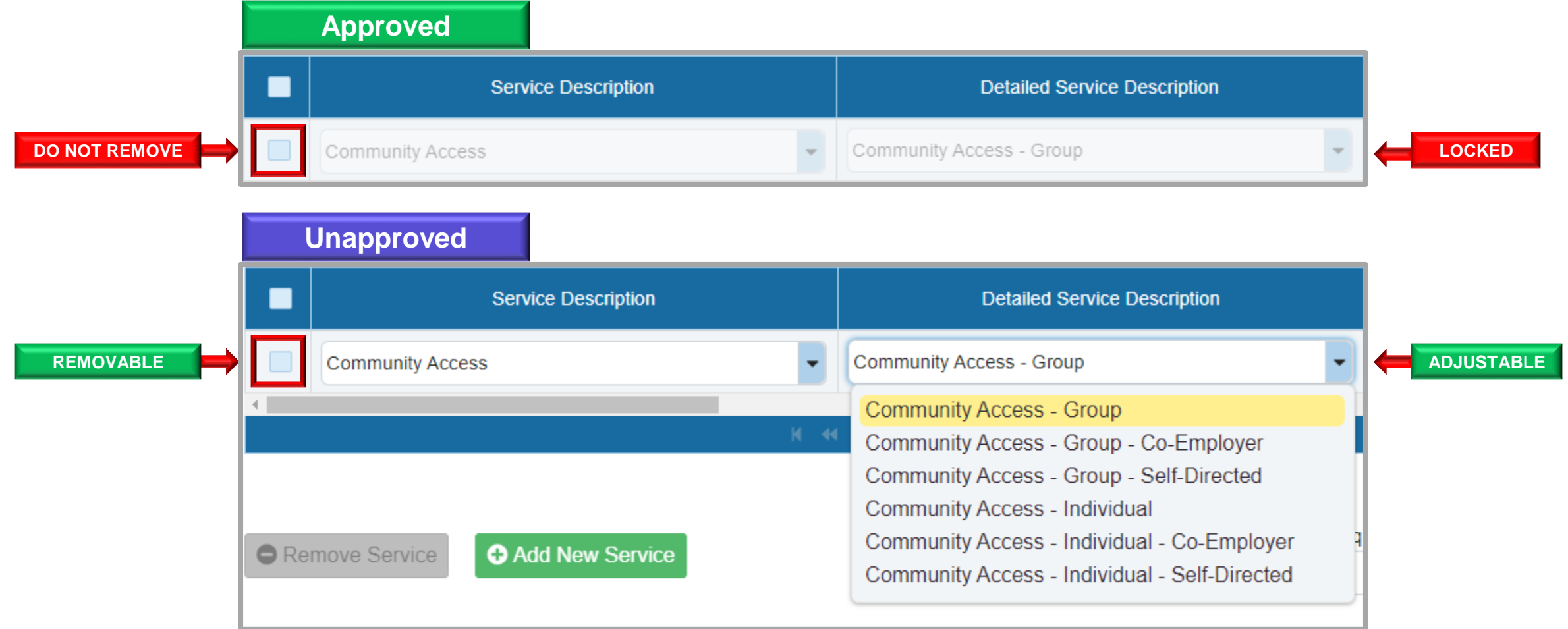

#### ISP Service Summary & Prior Authorization Connection

#### **"The Connection"**

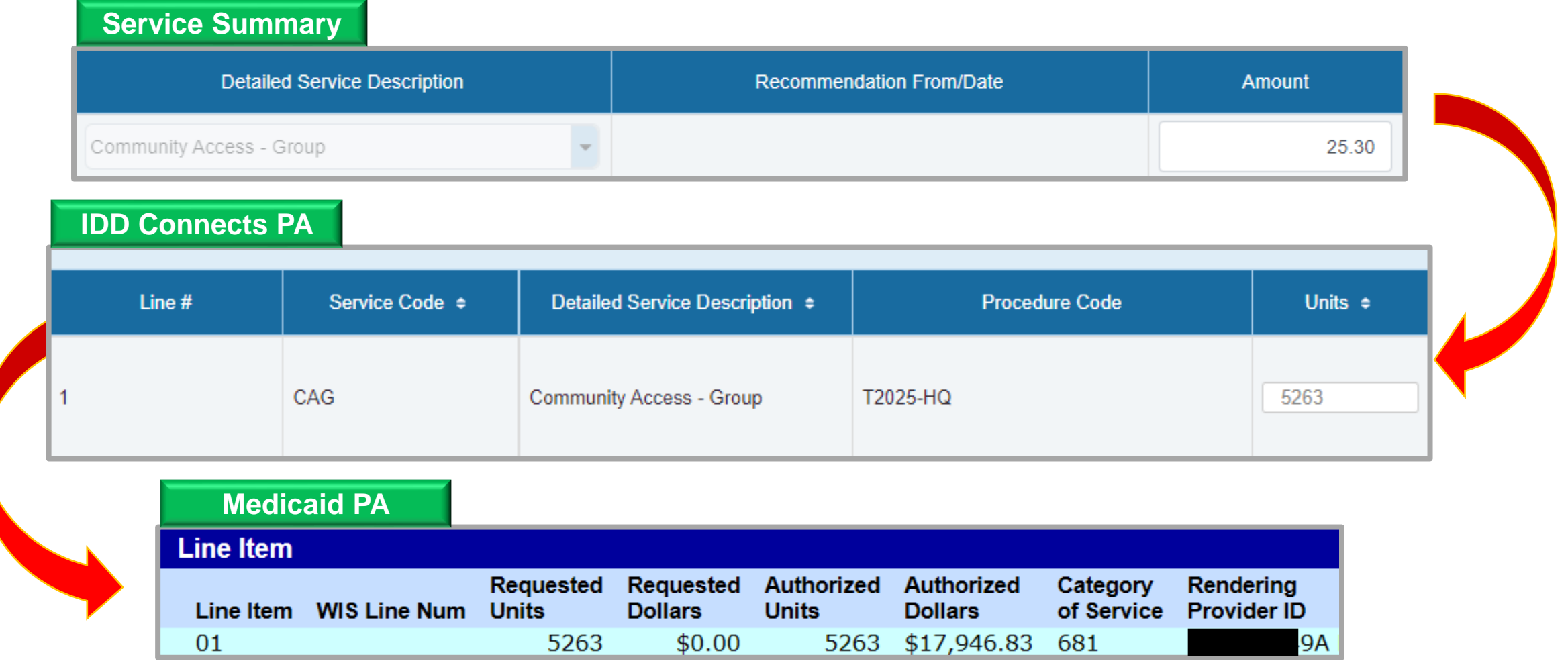

### "The Connection": Common PA Errors

#### **Duplicate Line**

**General Description:** A Medicaid system error notification that targets two or more service lines containing the *same procedure code/modifier*, **same** *provider Medicaid ID* and the *same or overlapping date(s) of service*.

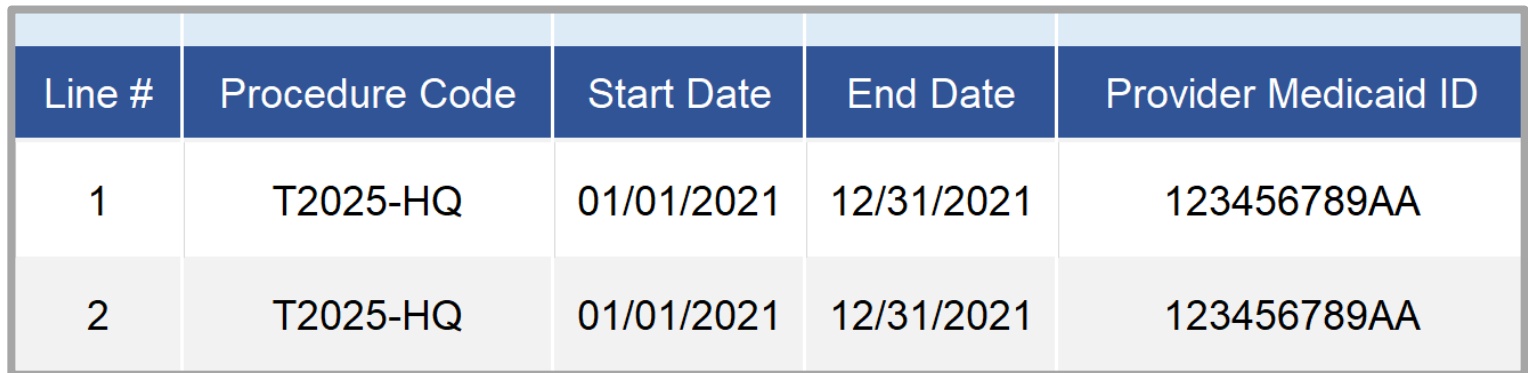

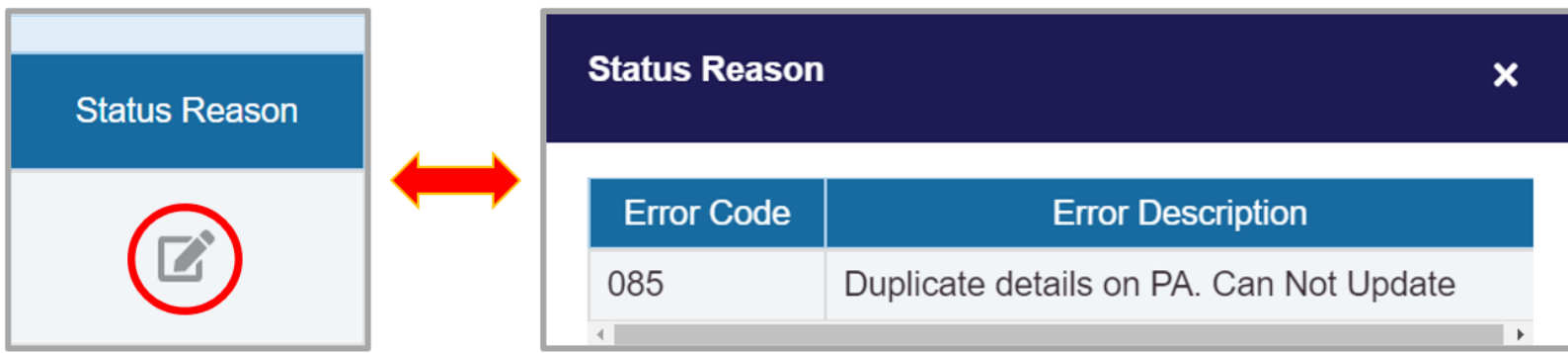

### "The Connection": Common PA Errors

#### **Overlapping PA**

**General Description:** A Medicaid system driven error notification that targets an incoming PA for a member with *existing waiver PA* currently in the system with the *same or overlapping date(s) of service*.

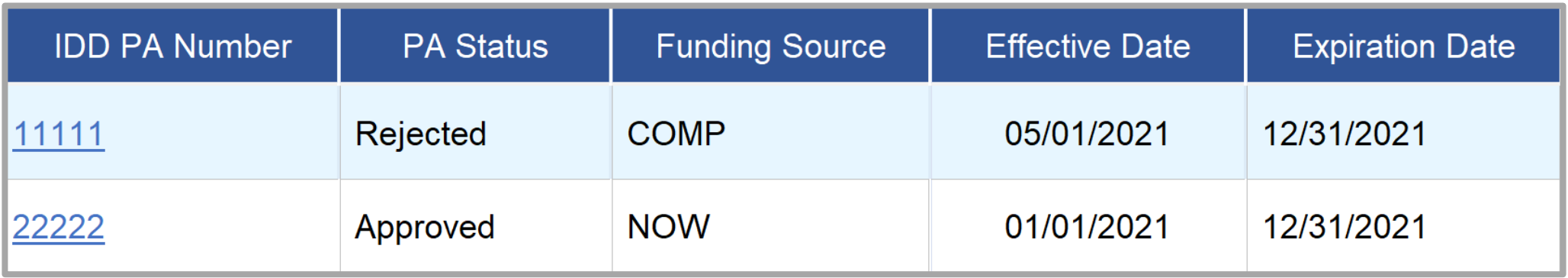

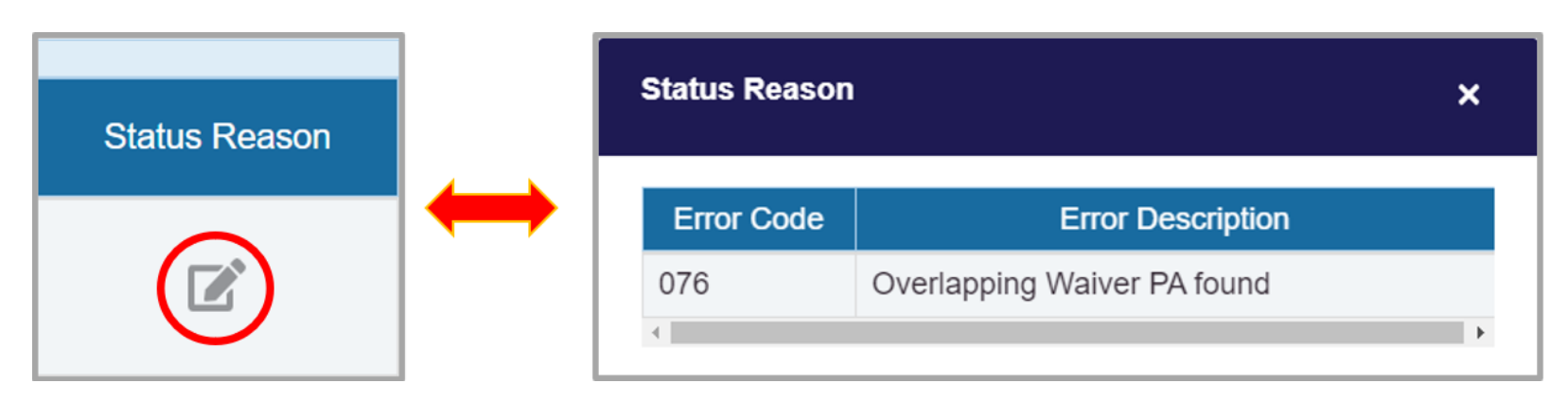

## "The Connection": Common PA Errors

#### **Overlapping PA Continued**

**General Description:** A Medicaid system driven error notification that targets an incoming PA for a member with *existing waiver PA* currently in the system with the *same or overlapping date(s) of service*.

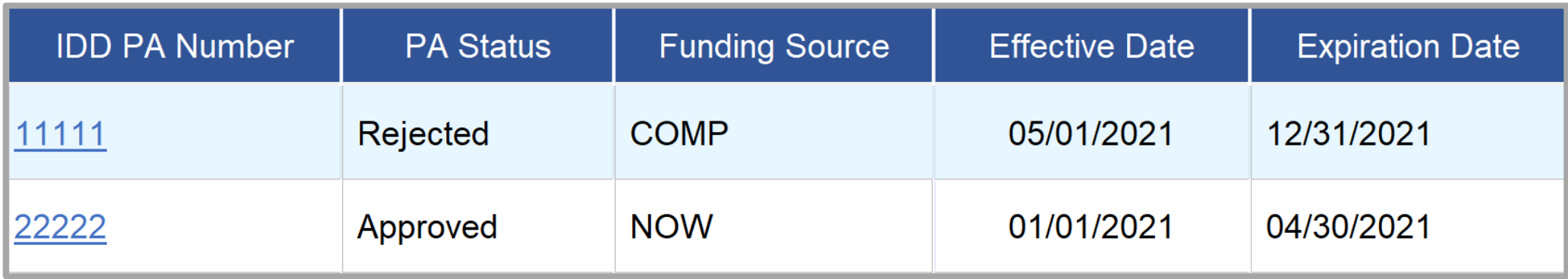

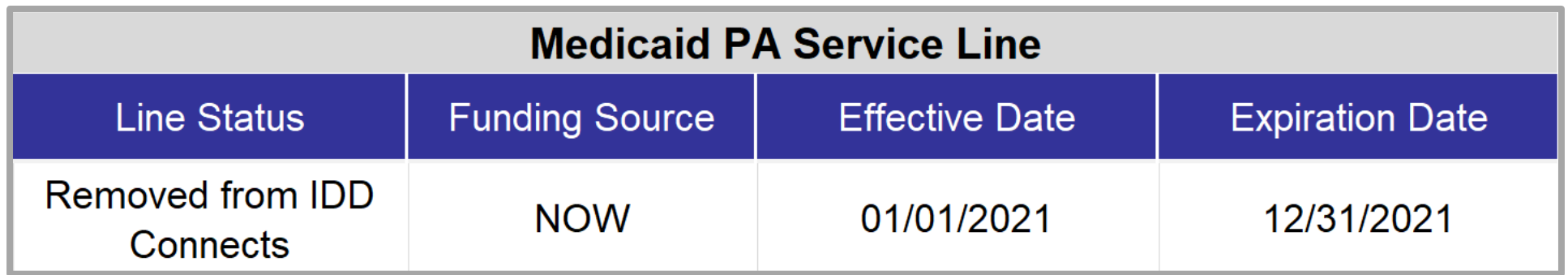

#### Recommendations from Evaluations

Recommendations from evaluations can often result in a version change or appear in the Service Summary while a version change is being completed for reasons outside of a clinical recommendation. The recommendations can also target an approved services that is currently in the Service Summary. The original, approved service(s) should not be removed in case of a service duplication. The original, approved service can be adjustment, 'Amount', 'Frequency' and/or 'Duration of Service' to capture the elements of the recommendation.

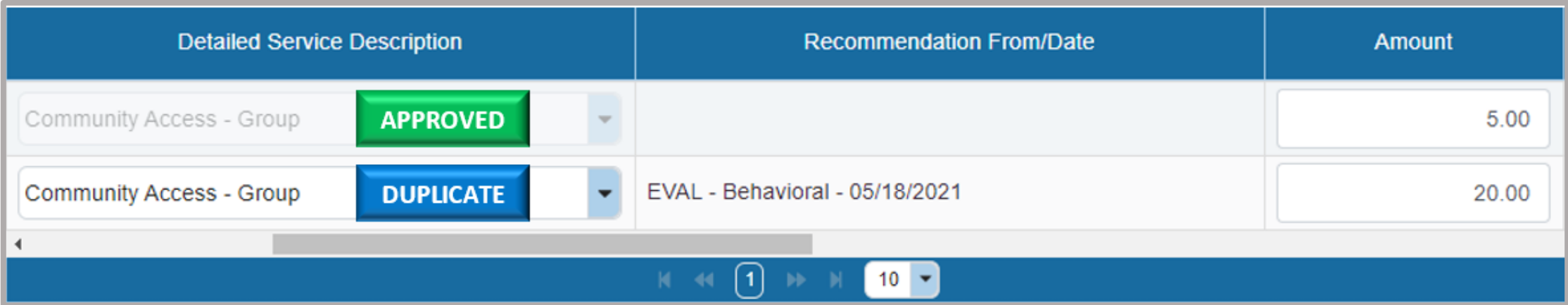

#### Recommendations from Evaluations Continued

#### **Step 1:** Identify the duplicate service line.

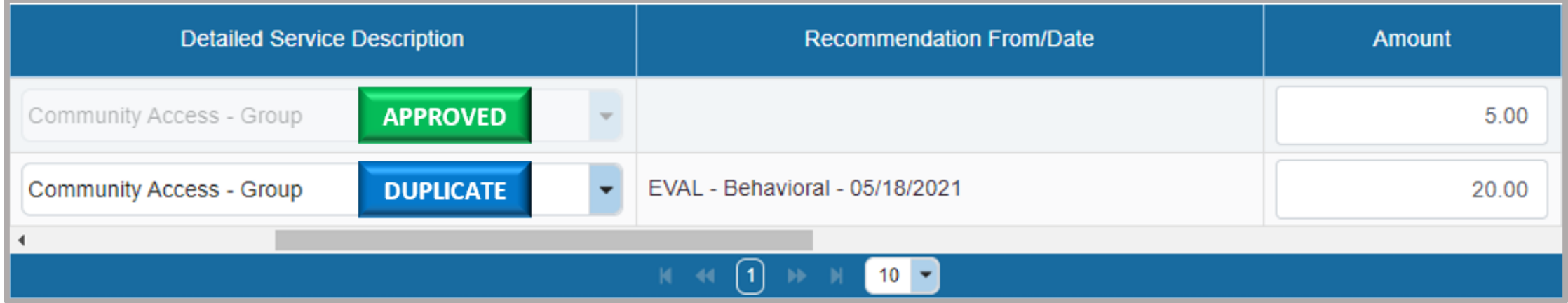

#### **Step 2: Review and compare the 'Amount' for both lines.**

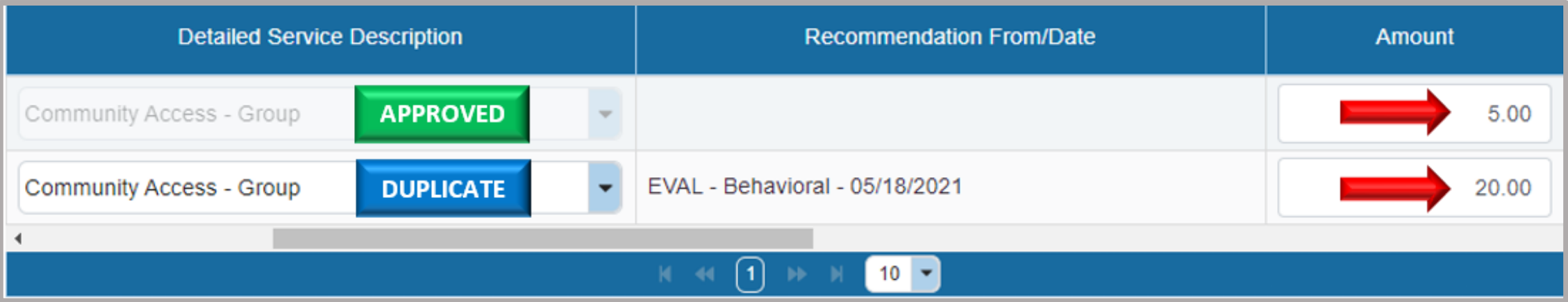

#### Recommendations from Evaluations Continued

#### **Step 3:** Increase the amount on the approved line.

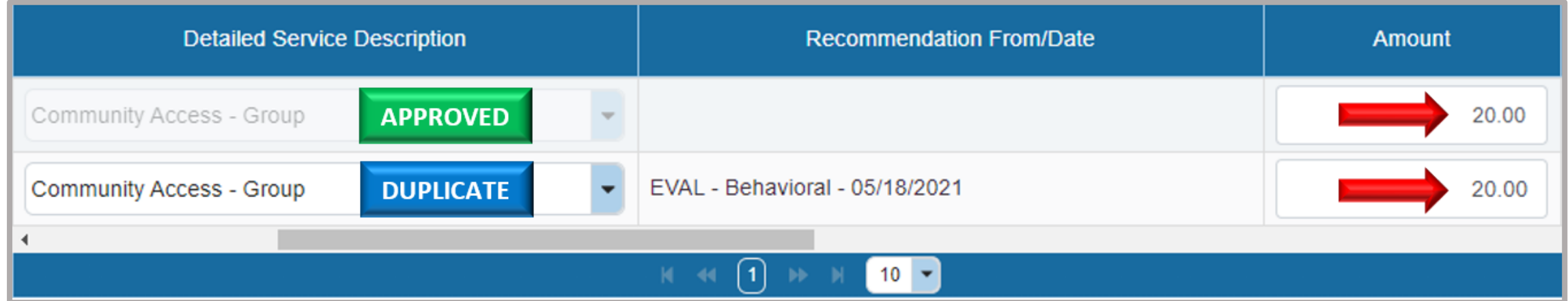

#### **Step 4: Remove the duplicate line.**

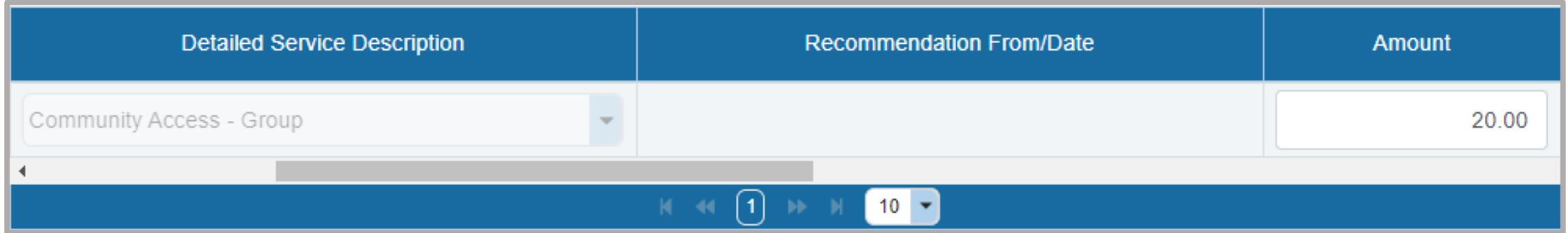

#### Moving Funding from One Service to Another Service

Adjust units accordingly without removing and re-adding service lines. In the example below, \$2,000 was moved from Community Access – Group – Self Directed and added to Community Access – Individual – Self Directed.

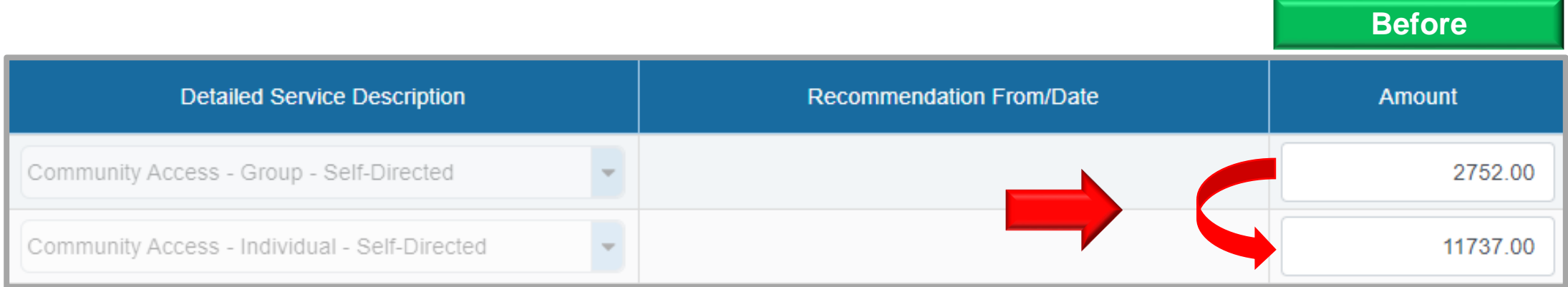

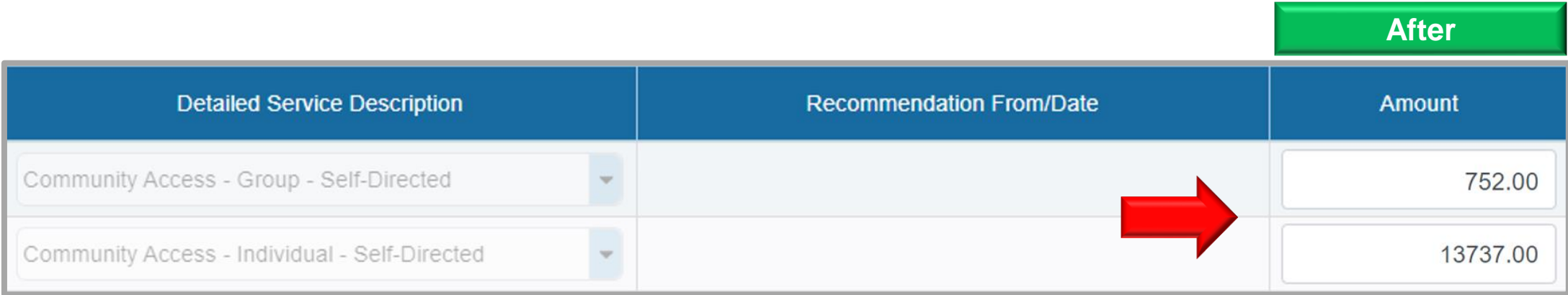

#### Mid-Year Provider Changes

No change is needed to the Service Summary. The provider change will be reflected on the prior authorization.

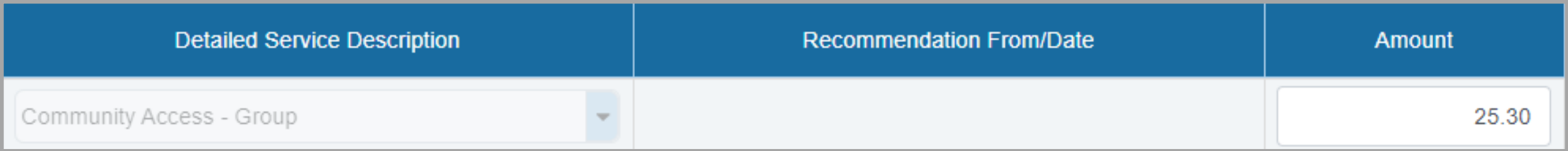

#### **Prior Authorization**

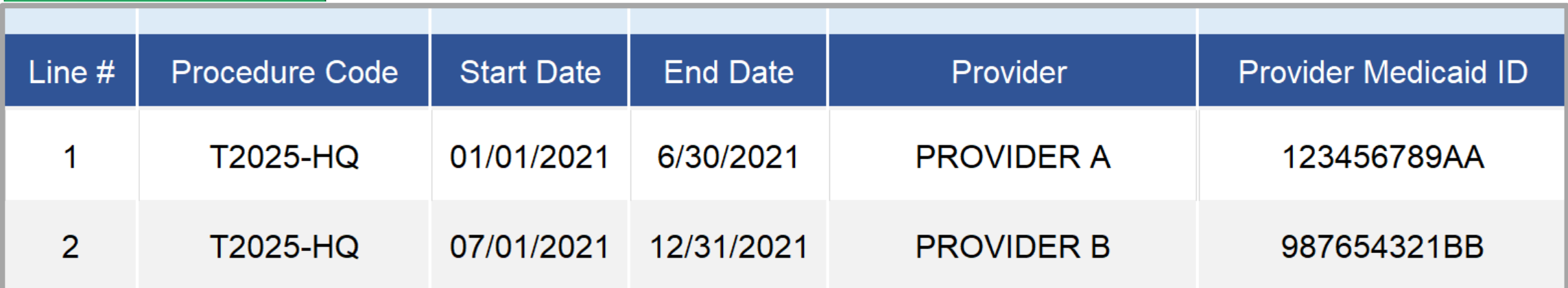

#### Incorrect Service Approval

In the example below, 'Community Access Group' or 'CAG' was approved in the original ISP. The intended service was 'Community Access – Group – Self-Directed' or 'CAG-SD'. The original, approved service, 'CAG' should remain in the service summary. The service, 'CAG-SD' will be added.

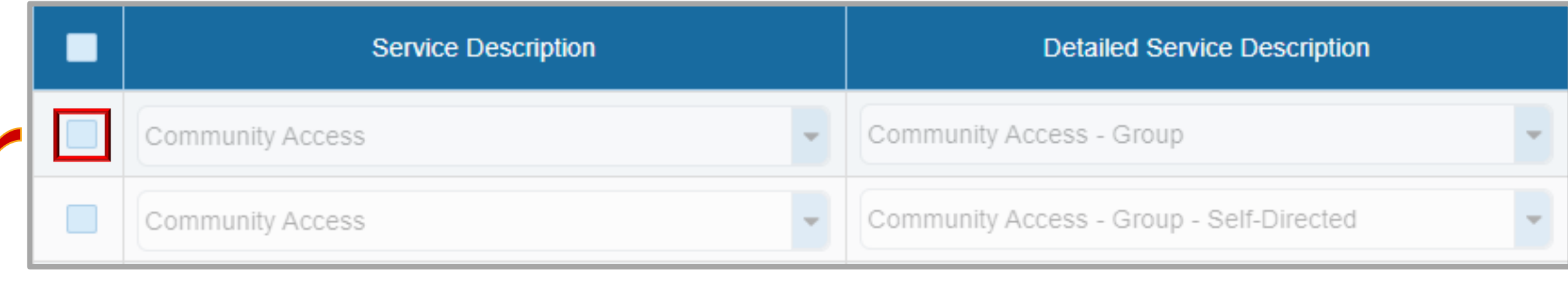

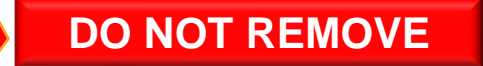

#### A Service No Longer Wanted by the Participant/Individual

In the example below, 'Community Access Group' or 'CAG' was approved in the original ISP. The participant/individual no longer has desire to have 'CAG' and now wishes to receive 'Community Access – Individual'. The original, approved service, 'CAG' should remain in the service summary. The service, 'Community Access – Individual' will be added.

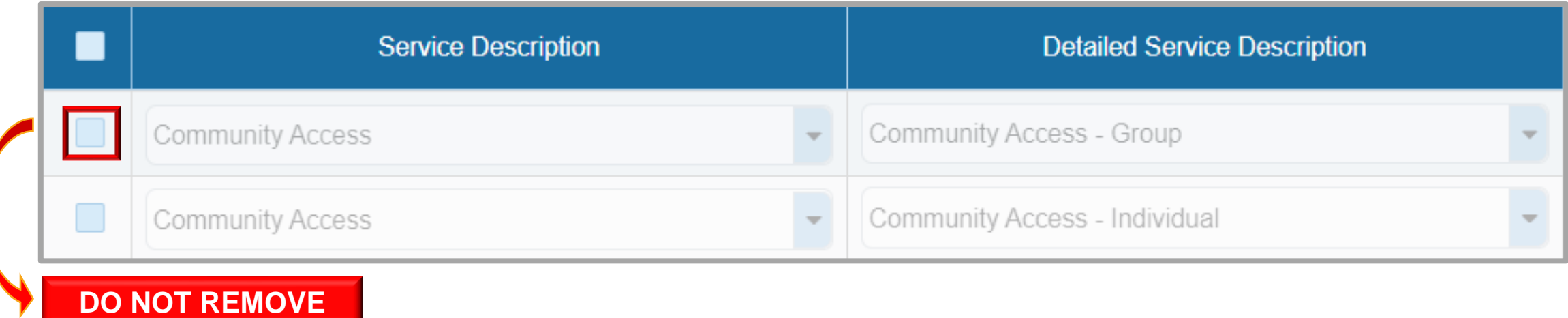

#### Moving from Traditional Service Delivery to Participant Direction

In the example below, 'Community Access Group' or 'CAG' was approved in the original ISP. The individual no longer desires to receive 'CAG' with a traditional provider and has expressed interest in self-directing this service. The original, approved service, 'CAG' should remain in the service summary. The service, 'Community Access – Group – Self-Directed' or 'CAG-SD' will be added.

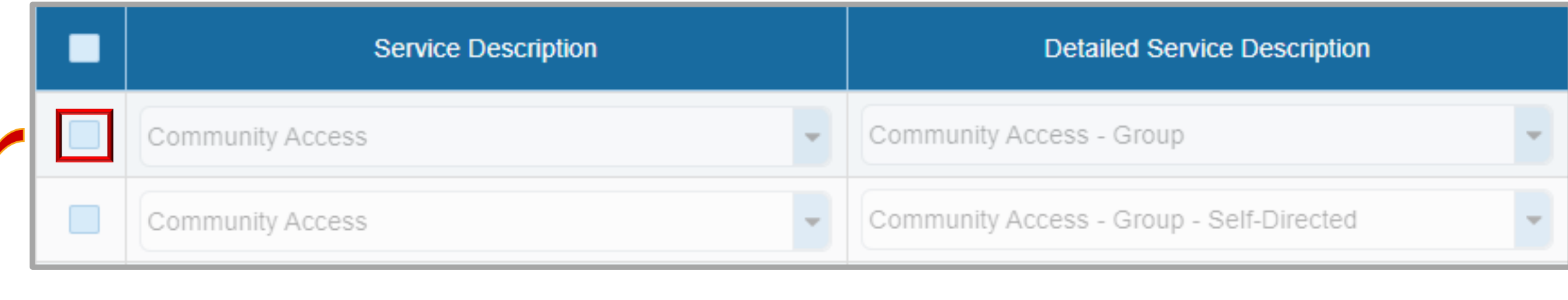

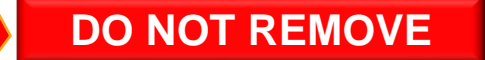

#### Service Summary: Service Line Notes (Optional)

Adding notes to each service line in the Service Summary to address adjustments and/or track changes is recommended but not mandatory.

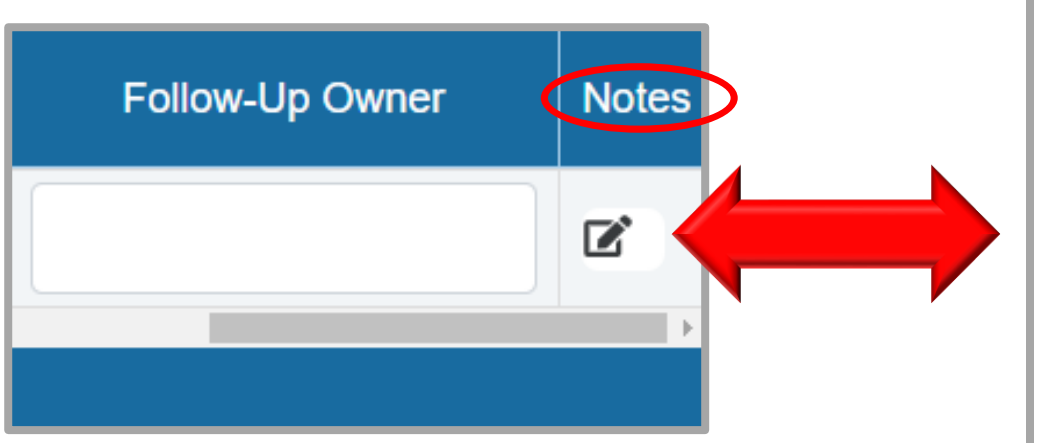

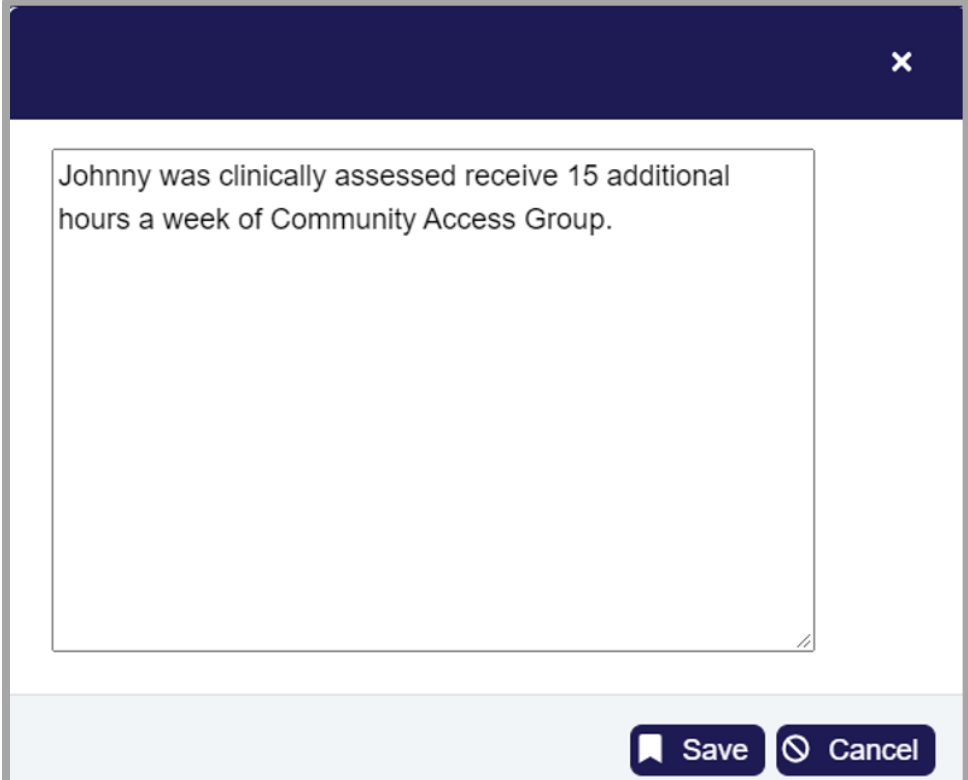

#### IDD Connects Live Demonstration

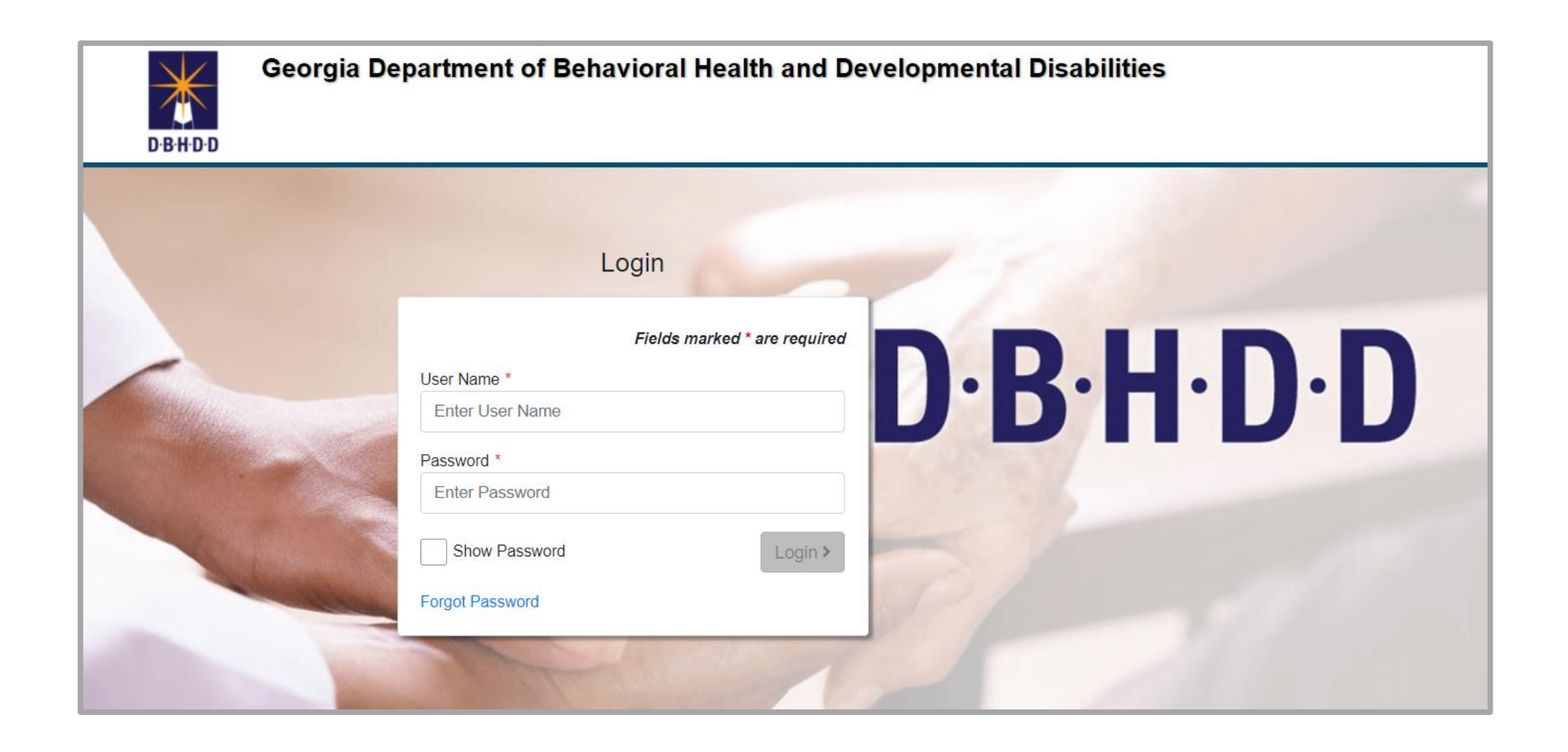

## **Questions**

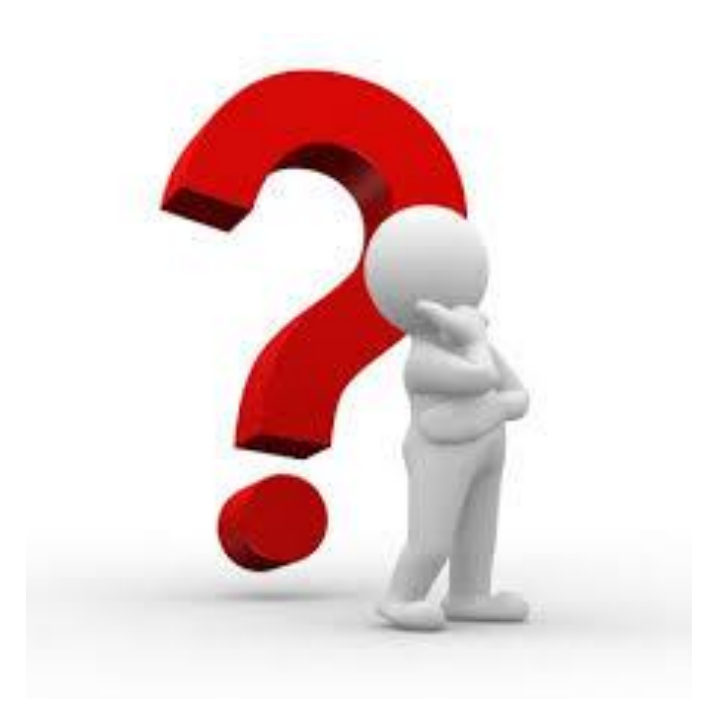